# 生産管理表示器

# スーパーあんどんLCD表示型

ハードウェア説明書

お買い上げいただき、まことにありがとうございます。 ご使用の前に、「安全にお使いいただくために」を必ずお読み下さい。

> 旭産業株式会社 第1.4版 AS725D052

# 安全にお使いいただくために

<span id="page-1-0"></span>ご使用の前に、この「安全にお使いいただくために」をよくお読みの上、正しくお使い下さい。

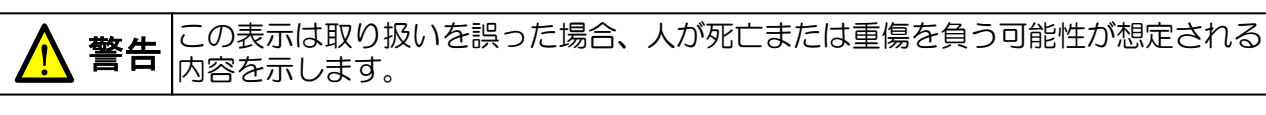

注意 <u> AN</u>

この表示は取り扱いを誤った場合、人が傷害を負う可能性が想定される内容および物的 損害が想定される内容を示します。

絵表示の例

- この絵表示は、「してはいけないこと」を意味します。 /
- この絵表示は、「しなければならないこと」を意味します。

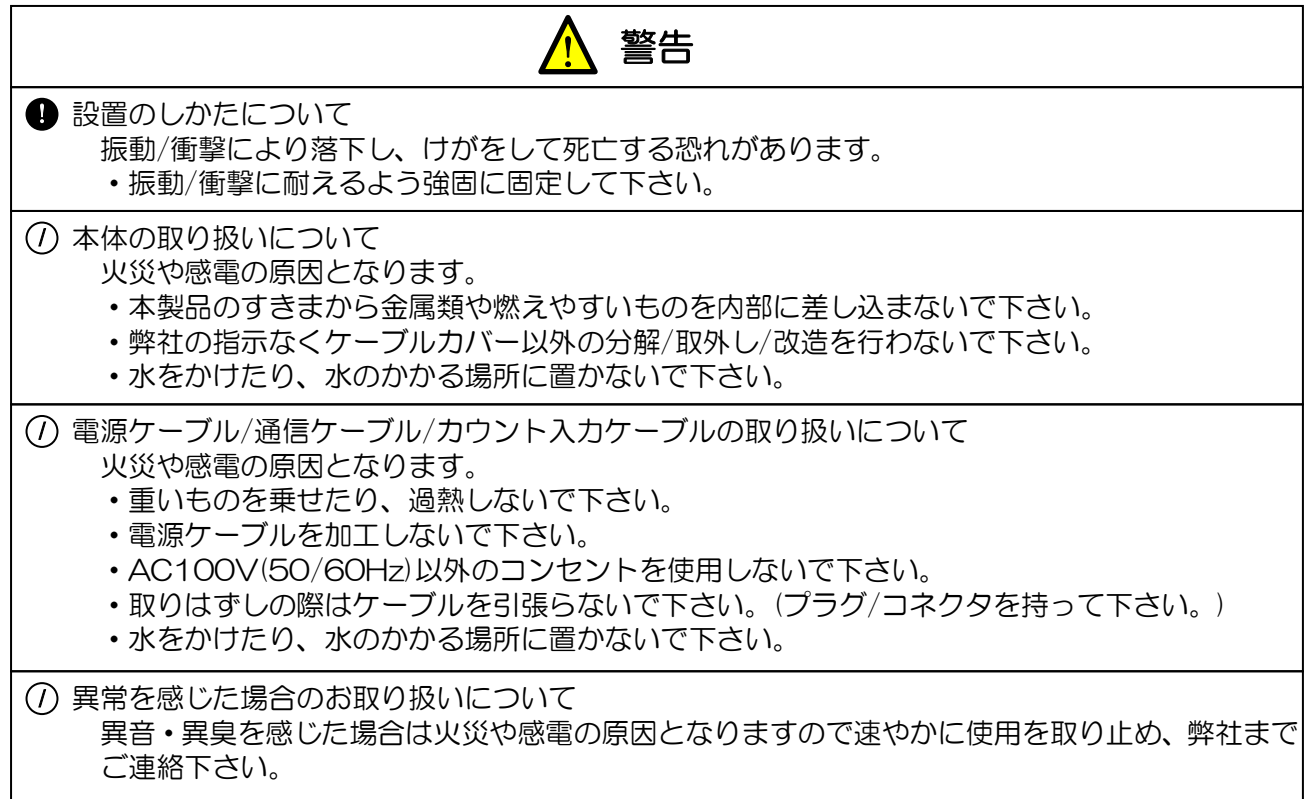

# 目次

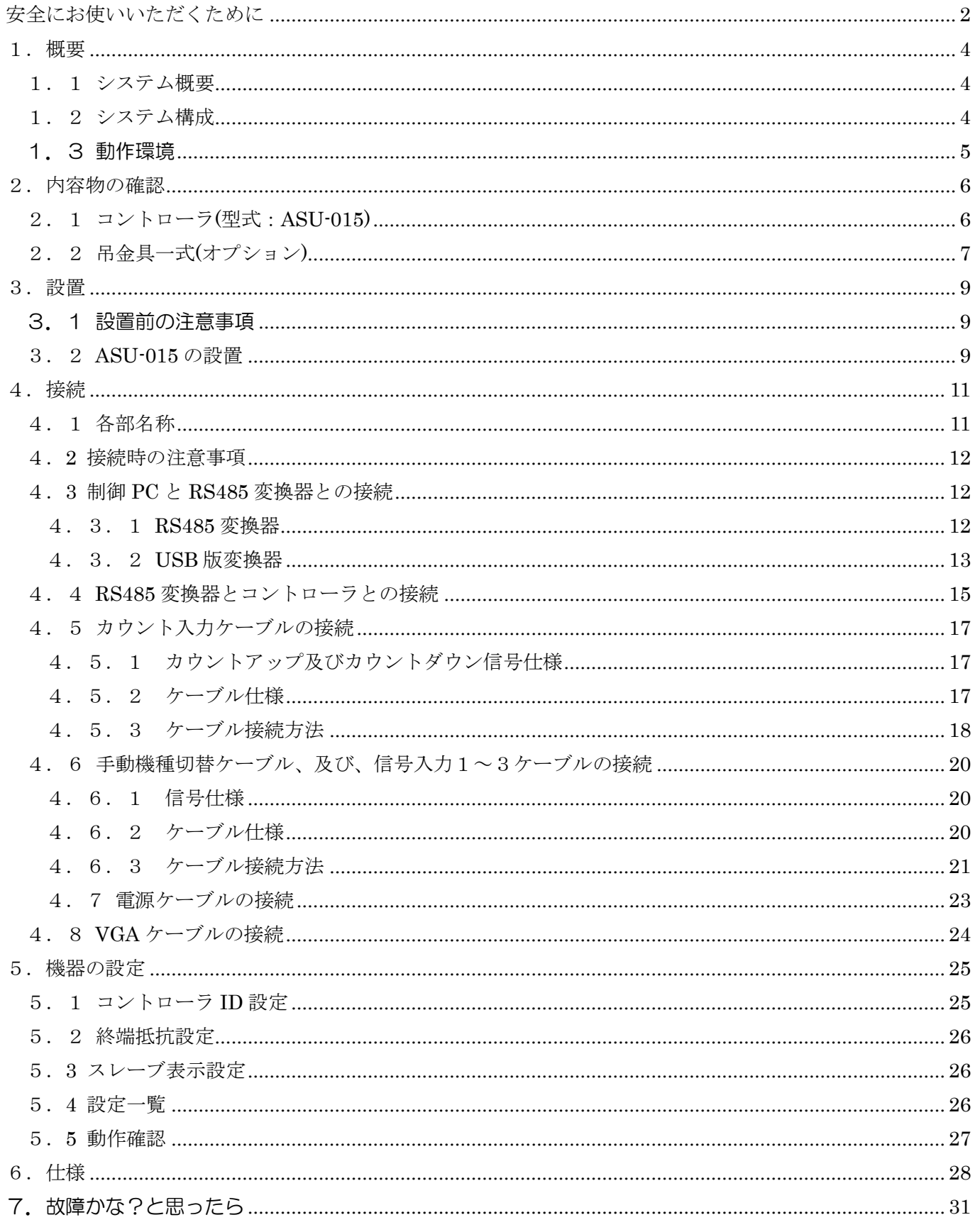

<span id="page-3-1"></span><span id="page-3-0"></span>1.1 システム概要

本システムは、生産管理用のパソコンに設定した稼働時刻/製品情報及び生産台数に従い、1日の生 産台数・現時点での目標台数・生産実績及び目標台数と生産実績との差異をパソコンと生産現場の 表示器に表示し、生産重要設備の稼働管理をサポートします。 さらに、生産管理用パソコンをネットワーク(社内LAN)に接続することにより、生産ラインの稼働

状況を遠く離れたパソコンでリアルタイムに閲覧(確認)することができます。

<span id="page-3-2"></span>1.2 システム構成

本システムは、生産管理用パソコン(以降、制御PCと省略)とコントローラ及び表示用液晶ディスプ レイ(\*1) (以下コントローラ+液晶ディスプレイを"カウンタ"と呼称)とで構成され、一台の制御 PCで最大31台のカウンタを制御することが可能です。

また、制御PCを社内LANに接続することにより、同じ社内LANに接続された閲覧用のパソコン(以 降、管理者PCと省略)から制御PC(最大31台)の表示状況を把握することができます。

すなわち生産ラインから離れた他のパソコンで最大256ライン(31X31=961)の稼働状況を把握す ることが可能です。

(\*1) 液晶ディスプレイ及び接続するVGAケーブル、電源ケーブルはお客様にてご準備下さい。(弊 社より購入も可能です) RS485 変換器

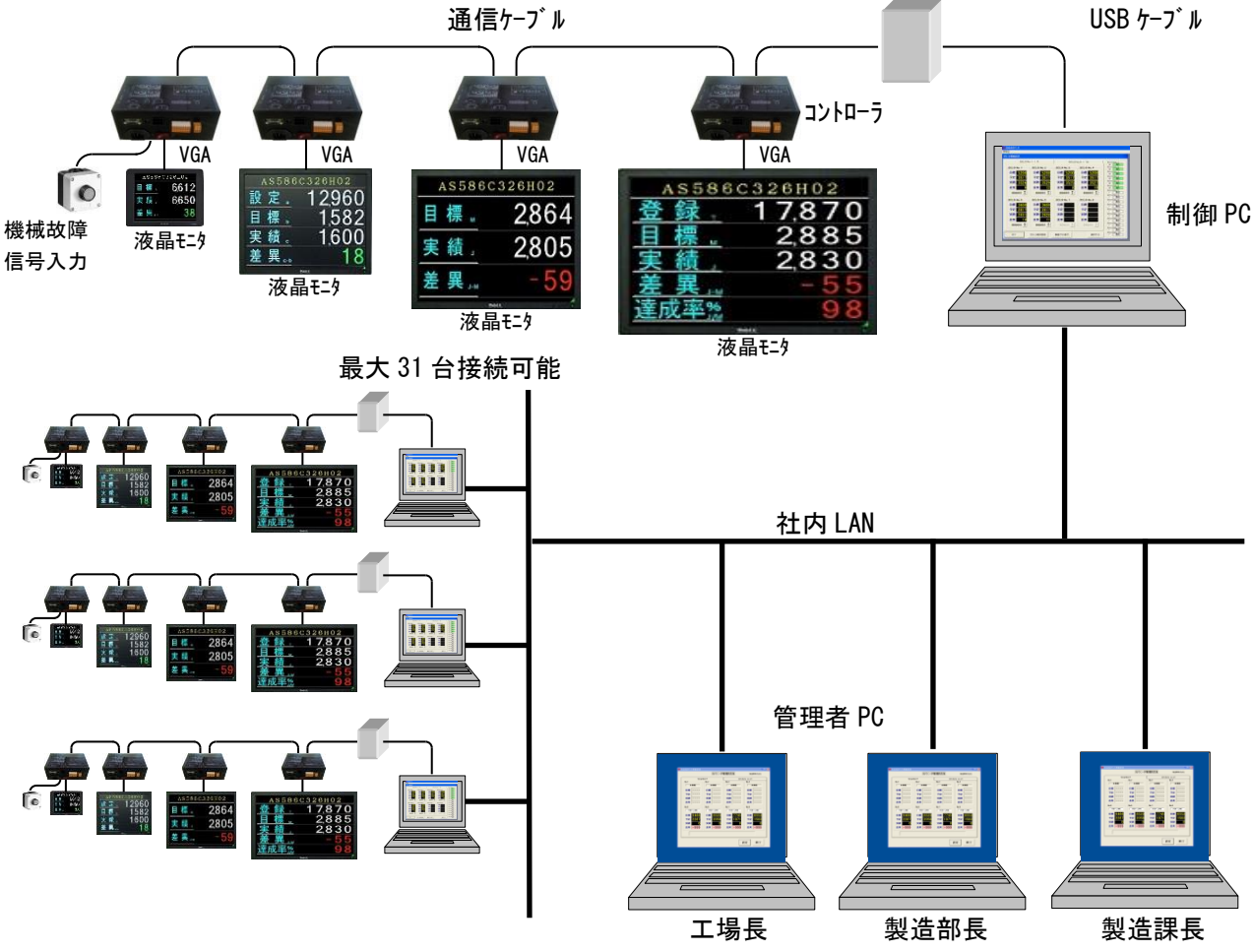

図 1-2-1

- <span id="page-4-0"></span>1.3 動作環境
	- 本システムの推奨動作環境は以下のとおりです。

制御PC

- OS・・・・Microsoft Windows 7(\*2)
- CPU ・・・1GHz以上
- RAM ・・・1GB以上
- VGA ・・・解像度1024x768ドット、表示色6万5千色以上
- ポート・・・USBポート

### 管理者PC

- OS・・・・Microsoft Windows 7(\*2)
- CPU ・・・1GHz以上
- RAM ・・・1GB以上
- VGA ・・・解像度1024x768ドット、表示色6万5千色以上
- (\*2) Microsoft及びWindowsはMicrosoft Corporationの登録商標です。

Windows 7のパソコンにてご利用頂くにあたりUAC(User Account Control)、及び、 USBの消費電力設定を無効化して頂く必要があります。(設定方法につきましてはシステム 管理者、又は、パソコンの購入元にお問い合わせ下さい。)

<span id="page-5-0"></span>はじめに内容物を確認して下さい。

不足するものがある場合は、弊社、又は、代理店までご連絡下さい。

## <span id="page-5-1"></span>2.1 コントローラ(型式:ASU-015)

ASU-015(図2-1-1)

- 67  $1/0$ **COUNT** コントローラ本体 図 2-1-1

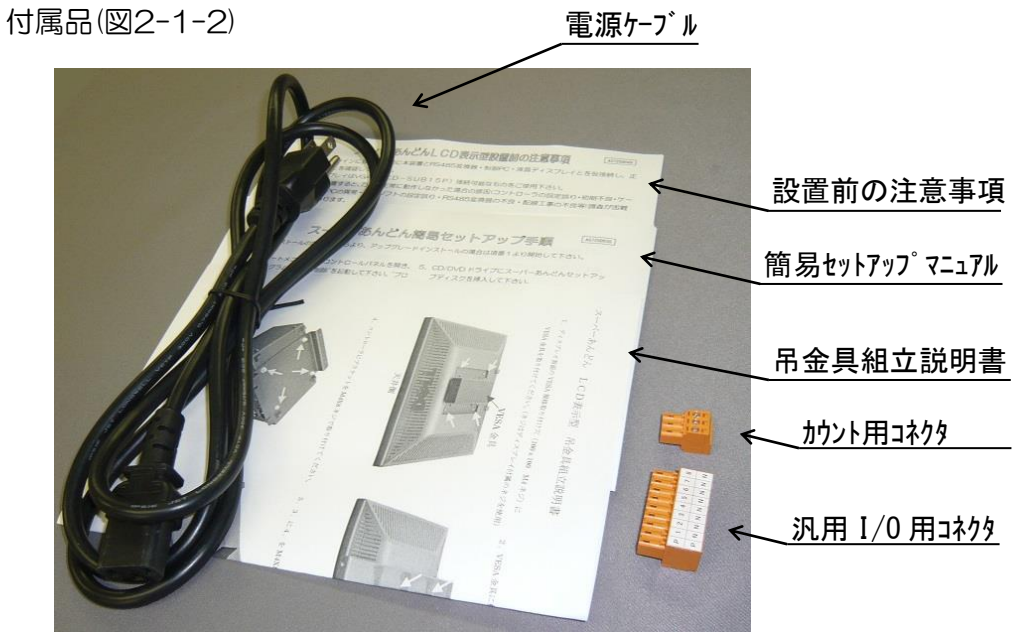

図 2-1-2

## <span id="page-6-0"></span>2.2 吊金具一式(オプション)

柱 (図2-1-3)

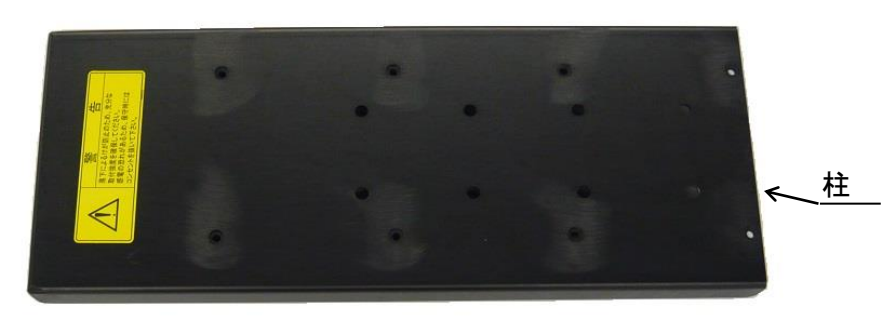

図 2-1-3

梁(図2-1-4)

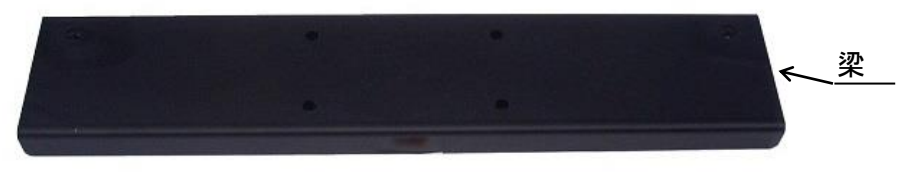

図 2-1-4

ブラケット(図2-1-5)

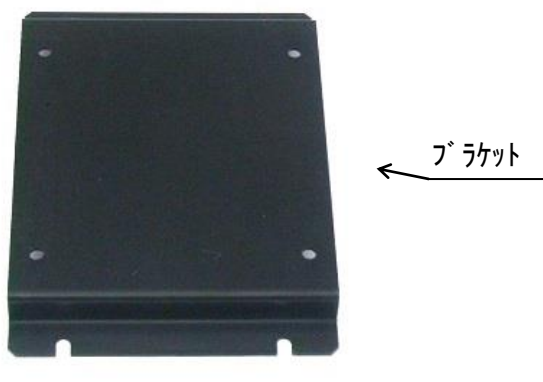

図 2-1-5

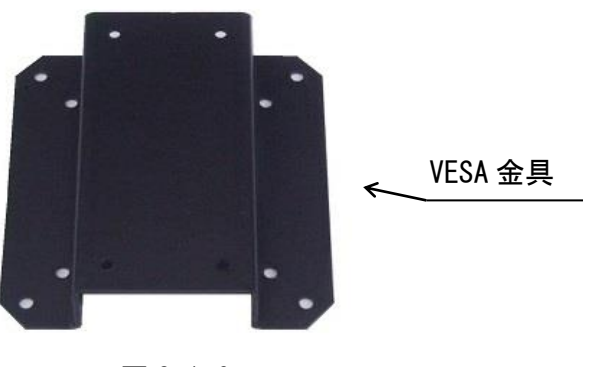

図 2-1-6

アイボルト、ネジ類(図2-1-7) アイボルト・・・・2ヶ M4x8ネジ・・・・4ヶ M5x10ネジ ・・・4ヶ M6x14ネジ ・・・2ヶ

アイボルト

M4x8 ネジ M5x10 ネジ M6x14 ネジ

図 2-1-7

- <span id="page-8-0"></span>3.設置
- <span id="page-8-1"></span>3.1 設置前の注意事項

生産ラインに設置する前にコントローラと液晶ディスプレイ・RS485変換器・制御PCとを仮接続 し、正常に動作することを確認して下さい。 動作確認せずに設置すると、万が一正常に動作しなかった場合の原因(コントローラの設定誤り・初

期不良・ケーブルの不良・制御PCの異常・制御ソフトの設定誤り・RS485変換器の不良・配線工 事の不良等)調査が困難になる可能性があります。

<span id="page-8-2"></span>3.2 ASU-015の設置

本コントローラは底面四隅にゴム足を設けていますので平置きが可能です。

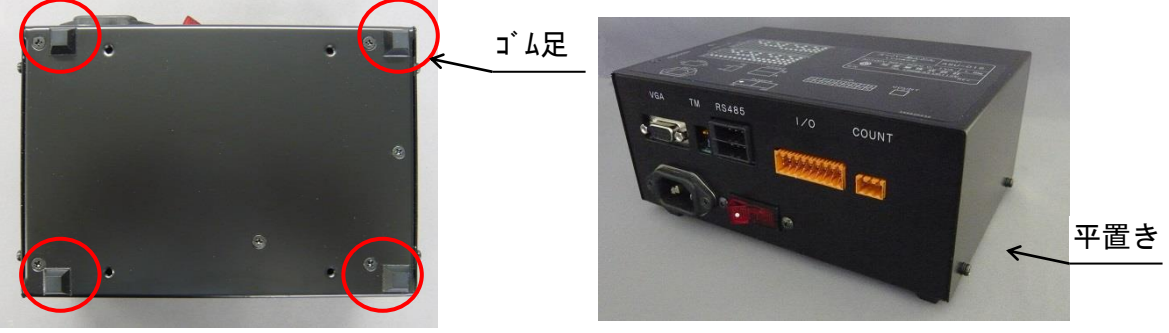

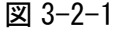

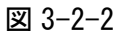

本コントローラはオプションの吊金具を使用し、液晶ディスプレイと共に吊下げ設置することが出 来ます。(吊金具組立方法は、別紙"吊金具組立説明書 AS725D048"を参照願います。)

吊金具には固定用にアイボルトを設けています。(2箇所)

重量(コントローラ1.6kg+吊金具2.2kg+液晶ディスプレイ)に耐えるよう強固に取付けて下さい。

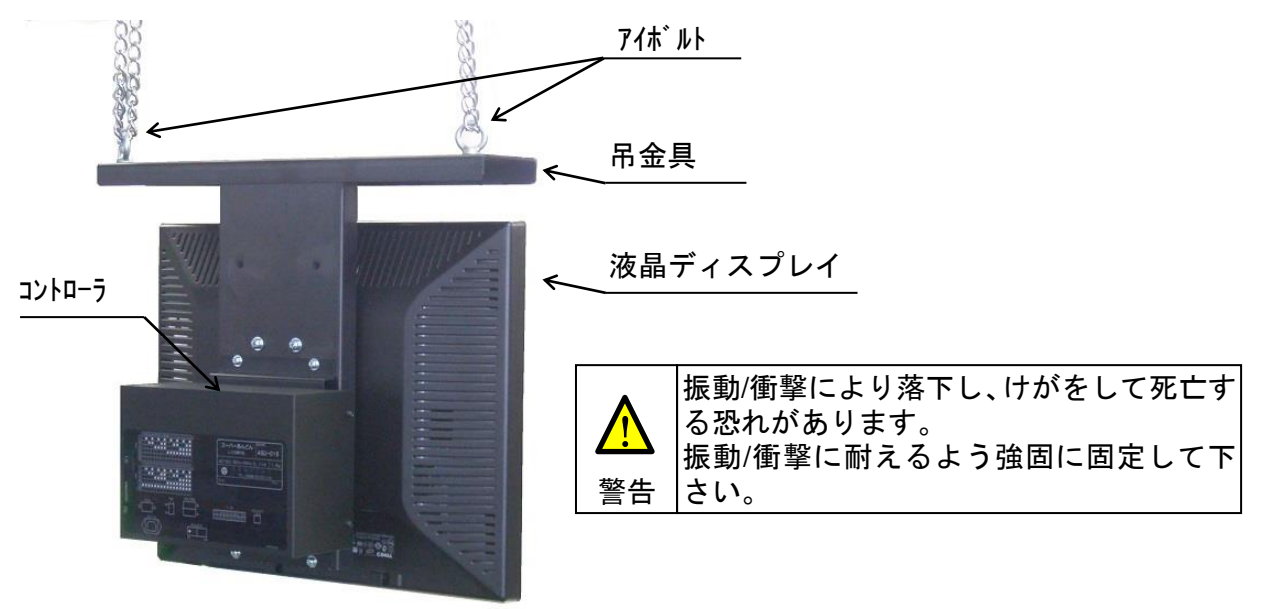

図 3-2-3

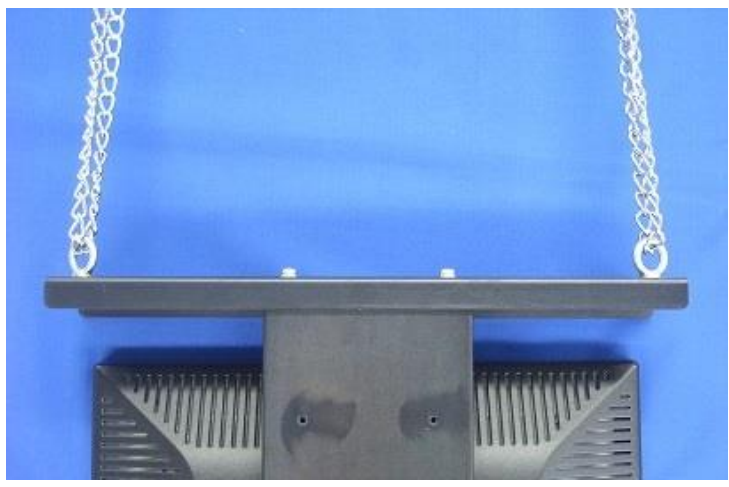

図 3-2-4

たすき掛け(図3-2-5)による取付はしないで下さい。必ず2箇所で固定して下さい。

- ・振動/衝撃により本体が振れてけがをする恐れがあります。
- ・鎖/ロープが切れると本体が落下してけがをする恐れがあります。

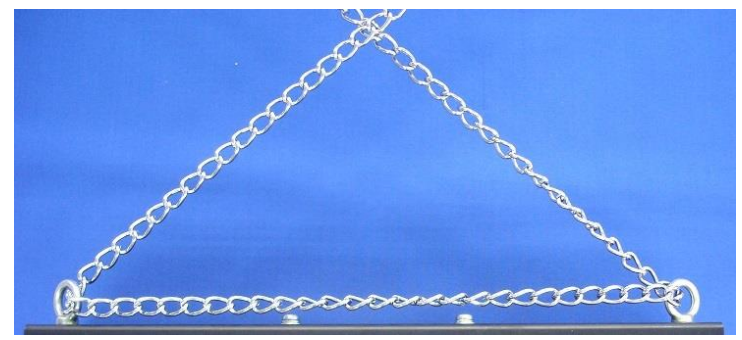

図 3-2-5

耐荷重の不足するチェーンは使用しないで下さい。(図3-2-6)

・振動/衝撃によりチェーンが切れて本体が落下し、けがをする恐れがあります。

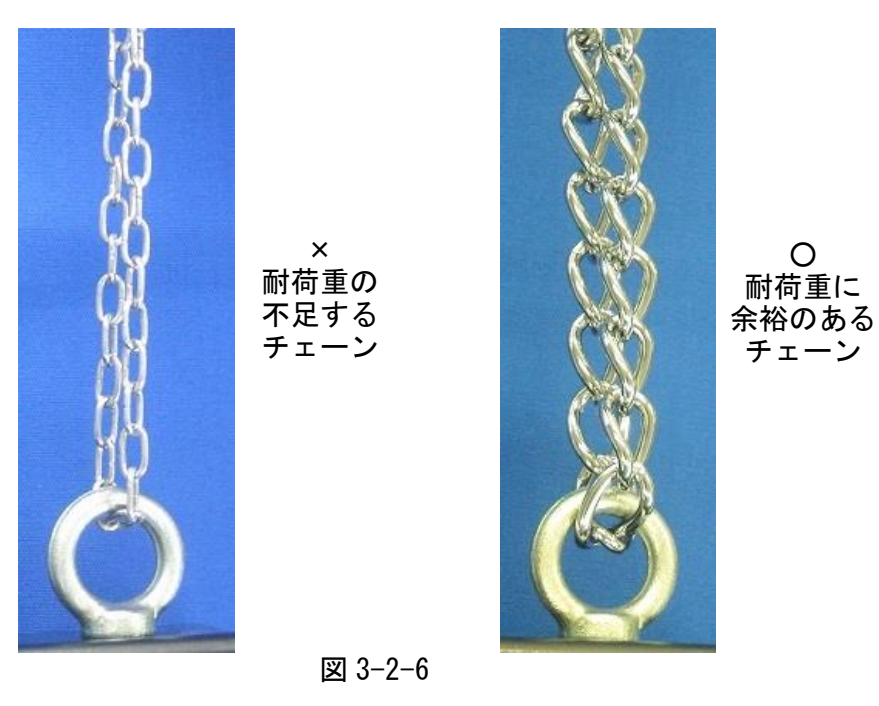

- <span id="page-10-0"></span>4.接続
- <span id="page-10-1"></span>4.1 各部名称

各部の名称を図4-1-1~図4-1-3に示します。

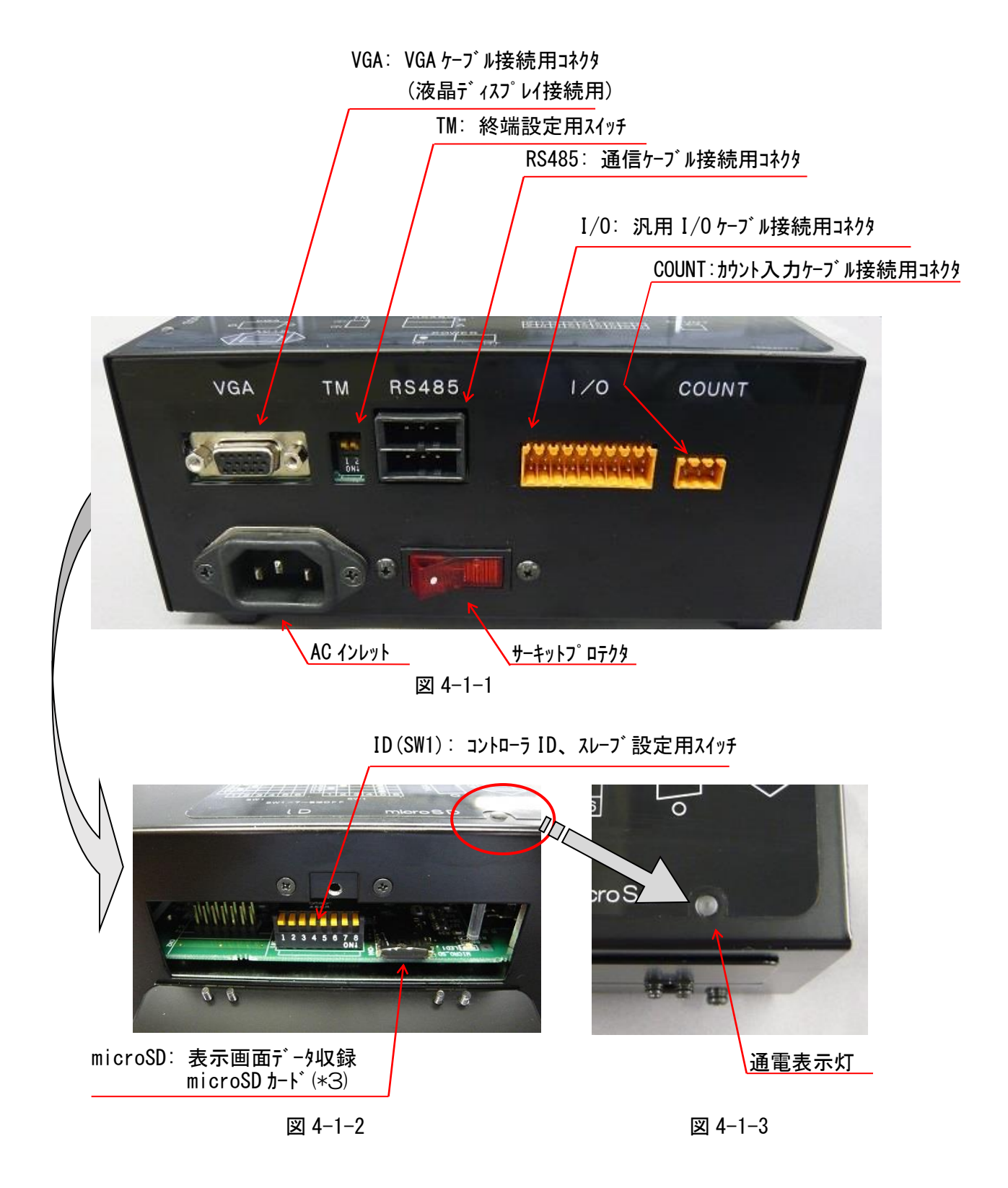

(\*3) microSDカードは工場出荷時に既に挿入されております。故障、誤動作の原因になりますの で絶対に抜かないで下さい。

<span id="page-11-0"></span>コントローラは外来ノイズに対する保護を行っておりますが、強力なノイズが印加された場合、誤 表示・表示停止等が発生する可能性があります。

よって、以下の項目に留意して設置・布線されるようお願いします。

- (a) コントローラは強力なノイズを発生する装置(溶接機等)から離して設置して下さい。
- (b) 電圧が急激に変動するコンセントに接続したり、強力なノイズを発する装置と電源コンセントを共 用しないで下さい。
- (c) 動力線からは強力なノイズが発せられるため、通信ケーブル・電源ケーブル・カウント入力ケーブ ル、手動切替ケーブル、及び、機械故障信号入力ケーブルは動力線から離して敷設して下さい。(理 想的には別配管)
- (d) 通信ケーブル両端にはノイズ防止用フェライトコアが取付られていますが、コア両側のケーブルを 接近させるとその部分でノイズが素通りし、ノイズ防止効果が低下してしまいますのでコア両側の ケーブルは接近させないで下さい。
- (e) 通信ケーブルを含むケーブル類の余長部分はループ状にまとめるとアンテナ効果によってノイズ を受信し易くなりますので、ループ状の面積が小さくなるよう束ねて下さい。
- (f) カウント入力ケーブル、手動切替ケーブル、及び、機械故障信号入力ケーブルは2芯シールド線を 使用して下さい。単芯シールド線や2芯ケーブルではノイズを拾い易くなります。 また、ケーブル長が長い(数m以上)場合は、通信ケーブル同様にノイズ防止用フェライトコアを取 付けて下さい。
- (g) コントローラに印加されたノイズが通信ケーブルを介して制御PCに伝わり、制御PC自体に不 具合を及ぼす場合はUSBケーブルをノイズ防止用フェライトコアに数回巻きつけて下さい。
- <span id="page-11-1"></span>4.3 制御PCとRS485変換器との接続

<span id="page-11-2"></span>4.3.1 RS485変換器

コントローラは制御PCから受信したデータを接続した液晶ディスプレイに表示し、また、制御PC へカウントアップデータを送信しています。

制御PCとの送受信は専用の通信ケーブルを介し、コントローラを離れた場所に設置できるよう RS485規格(\*4)準拠の信号を用いています。

- (\*4) 最大伝送距離は1,200mです。
	- 但し、規格上の距離であり、ケーブルの種類/布線環境によりノイズ等の影響を受けるた め、運用可能距離は異なります。

制御PCにはRS485規格の信号を直接送受信可能な通信ポートが無いため、RS485変換器(以降 変換器と省略)を設けて信号レベルの変換を行っています。

<span id="page-12-0"></span>4.3.2 USB版変換器

図4-3-2AにUSB版変換器の接続概要を示します。

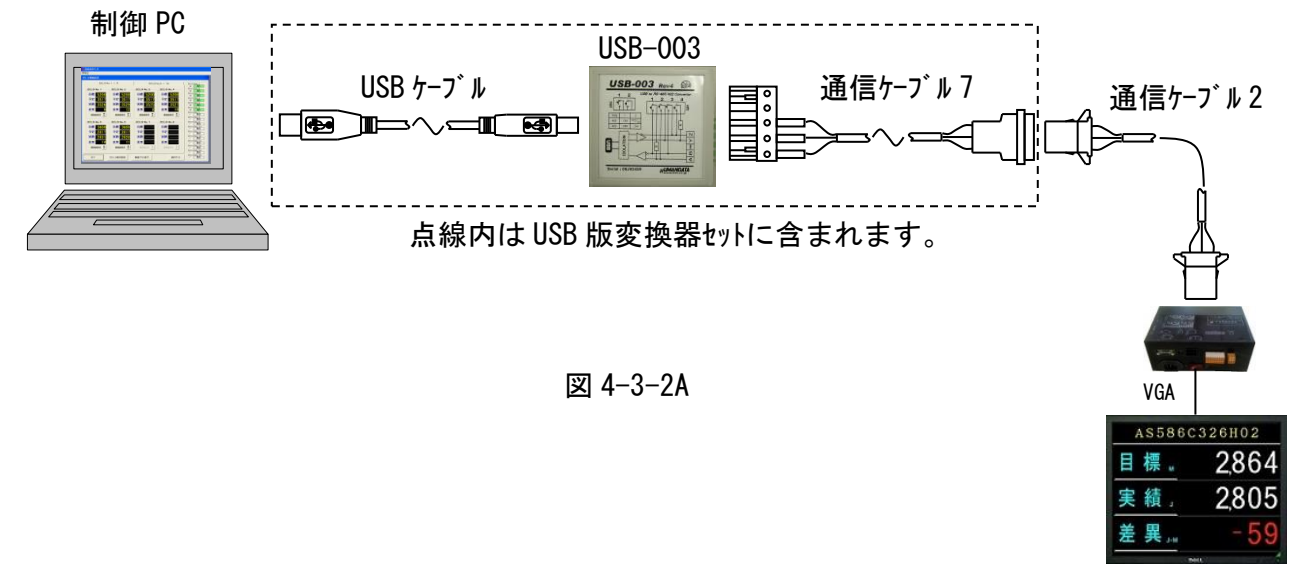

USB-003変換器には終端抵抗(5.2項参照)の有無/エコーキャンセルの有効無効を設定するス イッチが取付けられていますが、本システムでは図4-3-2Bのとおり設定して下さい。

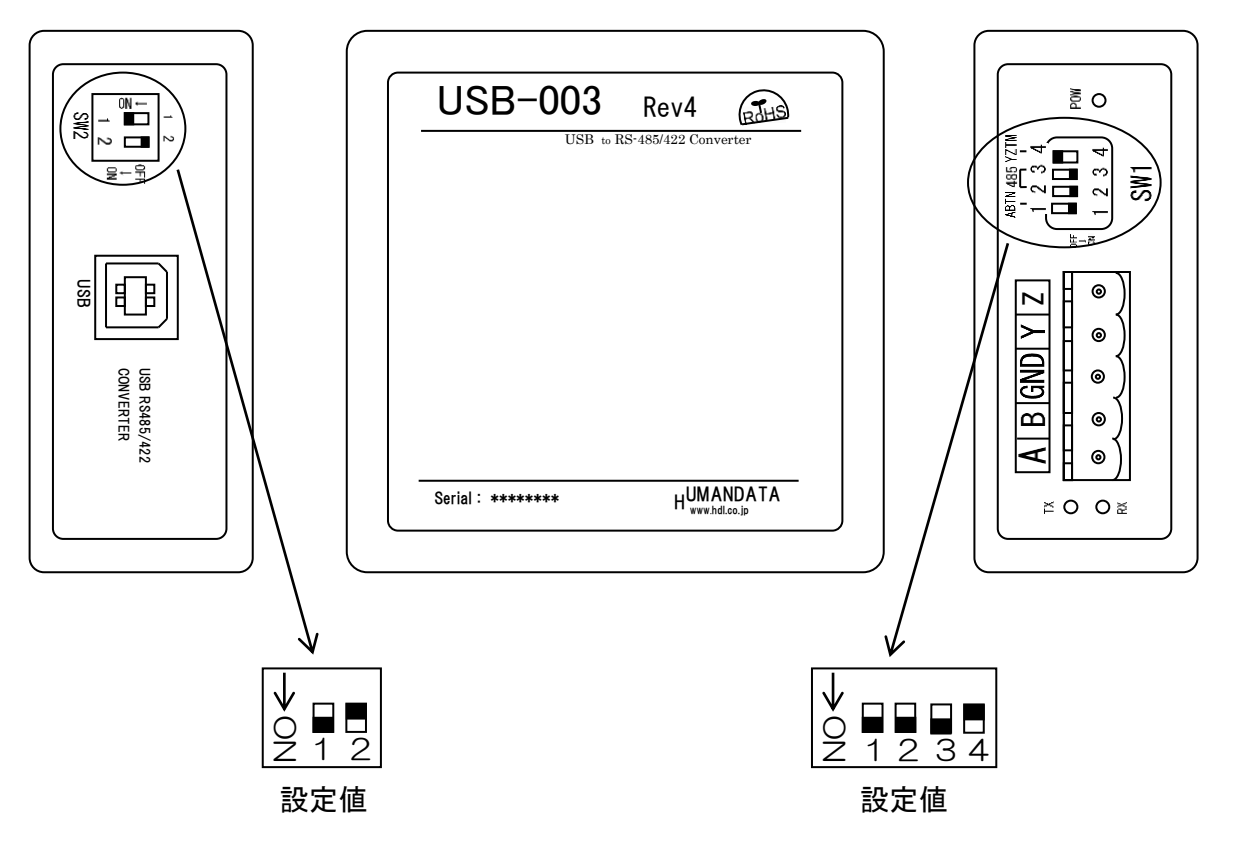

図 4-3-2B

接続方法

- (a) USBケーブルのタイプAコネクタ(平型)を制御PCのUSBポートに、タイプBコネクタ(正方) を変換器本体に接続して下さい。
	- ・USBケーブルは抜け易いため、ケーブルに張力がかからぬようにして下さい。
- (b) 通信ケーブル7の端子を変換器本体のコネクタへ接続して下さい。 コネクタは分割式になっていますので本体から取り外してケーブルを接続後、元通りに取 り付けて下さい。(図4-3-2C)
	- ・通信ケーブル7の端子接続先は以下のとおりです。
		- TRD +:本体側名板Aに相当する端子
		- TRD -:本体側名板Bに相当する端子
		- SG : 本体側名板GNDに相当する端子
	- ・端子台のY、Zには何も接続しないで下さい。
	- ・コネクタを変換器本体へ確実に挿入して下さい。

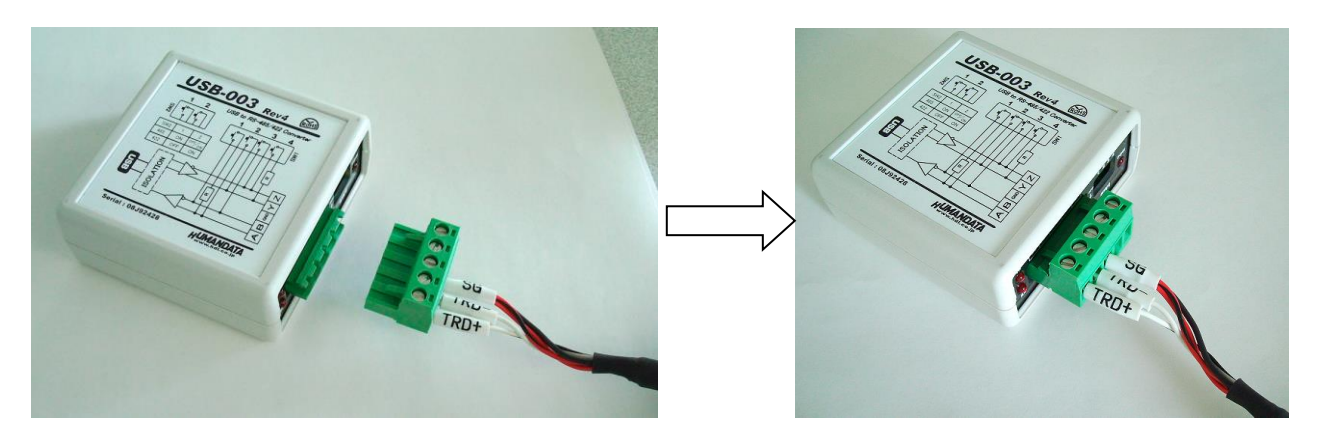

図 4-3-2C

変換器はUSBケーブルを介して制御PCから電源が供給されますので、別途電源を接続する必要は ありません。

制御PCのWindowsが起動している状態において変換器を接続すると、"新しいハードウェアが見 つかりました"というメッセージとともにドライバソフトウェアを要求する画面が表示されますが、 ドライバソフトウェアインストール手順につきましては変換器添付の説明書を参照願います。

尚、一旦ドライバをインストールした後にUSBケーブルを異なるUSBポートに差し直すと、ドラ イバソフトウェアのインストール画面が再表示される場合があります。 その場合は再度インストール作業を実施して下さい。

<span id="page-14-0"></span>4.4 RS485変換器とコントローラとの接続

変換器~コントローラ間、及び、コントローラ~コントローラ間の接続は通信ケーブル2(図4-4-1) を使用します。

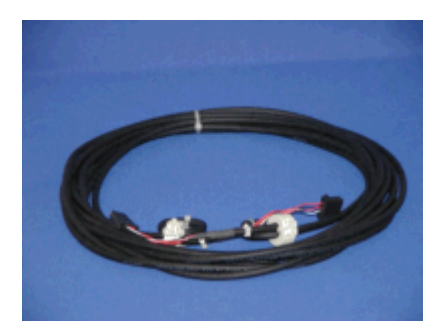

図 4-4-1

通信ケーブル2は標準品として5m/10m/20mの3種類があります。

・標準品以外の長さにつきましてはお客様にてご用意願います。 適合コネクタ/コンタクト/電線等の仕様につきましては弊社までお問合わせ願います。

通信ケーブル2のコネクタを変換器の通信ケーブル3/通信ケーブル7、及び、コントローラのRS485 へカチッと音がするまで確実に差し込んで下さい。

- ・RS485の挿入口がAとBの2箇所ありますがどちらに挿入頂いても構いません。
- ・コネクタは挿入方向が決められておりますので、挿入し難い場合は無理に挿入せず、向きを変 えて再度挿入し直して下さい。

コントローラを2台以上接続する場合は、デイジーチェイン(いもづる式)接続となるように通信ケー ブル2を接続して下さい。

・一台のコントローラに2本の通信ケーブル2を接続する場合はRS485のA/Bそれぞれに接続 して下さい。(上記同様どちらに挿入頂いても構いません。)

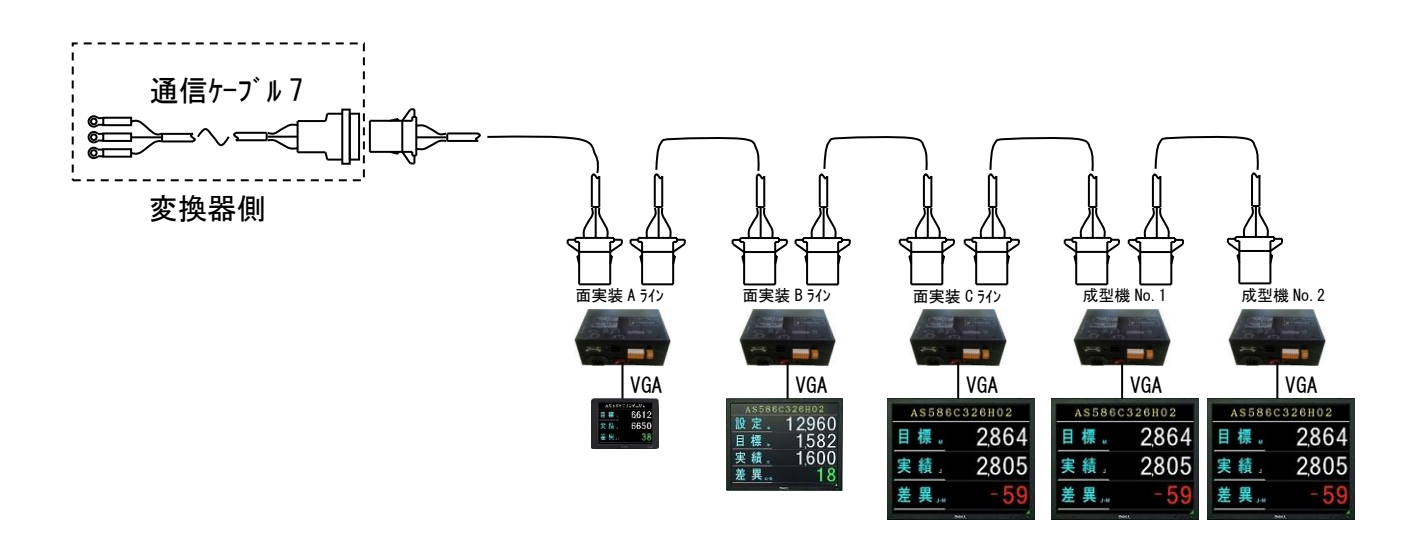

図 4-4-2

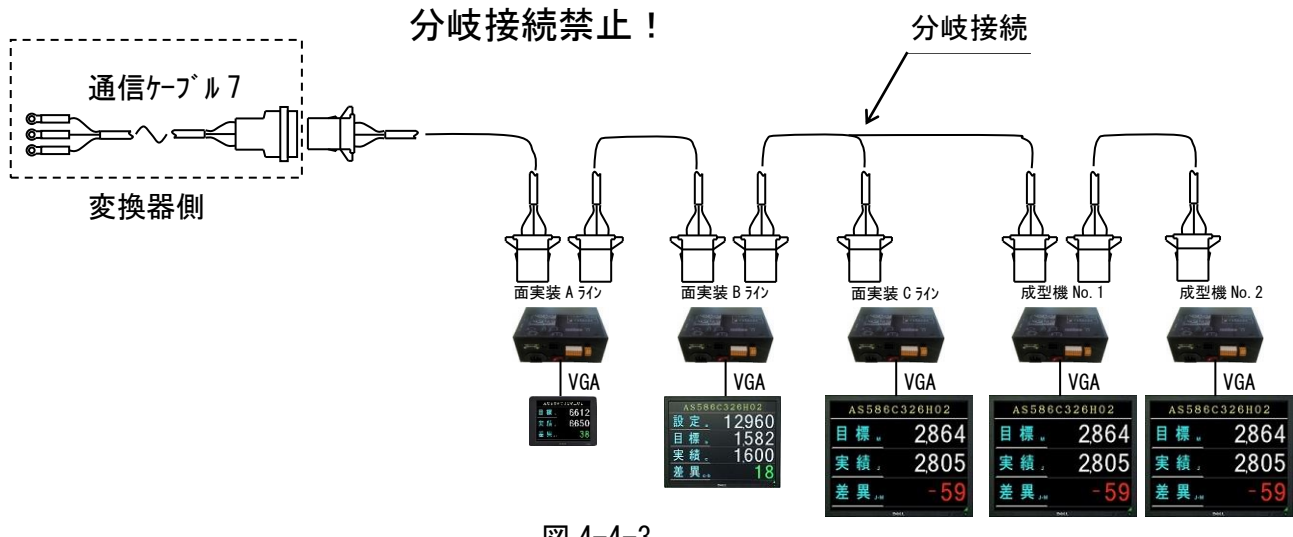

図 4-4-3

コネクタの外し方

コネクタはロック機構により固定されていますので取外す際は図4-4-4の矢印方向に押さえなが らコネクタ本体を引抜いて下さい。

・断線・接触不良の原因となりますのでコネクタ以外の部分を引張らないで下さい。

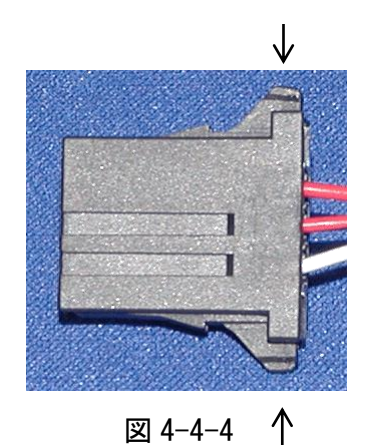

通信ケーブル2両端のフェライトコア(図4-4-5)はノイズによる誤動作を防止するために取付けら れておりますので取外さないで下さい。

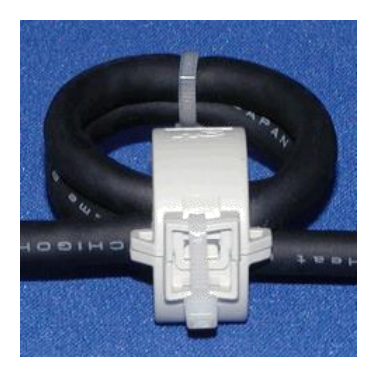

図 4-4-5

- <span id="page-16-1"></span><span id="page-16-0"></span>4.5 カウント入力ケーブルの接続
	- 4.5.1 カウントアップ及びカウントダウン信号仕様

カウント入力には以下の信号を入力して下さい。

信号の種類--------------無電圧接点信号、又は、オープンコレクタ信号(\*5)

最小ON/OFF時間-------100mS

接点容量----------------最大 5V/10mA

(\*5) 信号(供給電源回路を含む)をコントローラへ接続すると共にコントローラ以外の機器へ も接続すると、回路の回り込みによりノイズの影響を受け、誤動作の原因となりますので 避けて下さい。

オープンコレクタ信号を使用する場合はNPNタイプの信号を使用して下さい。

<span id="page-16-2"></span>4.5.2 ケーブル仕様

カウント入力ケーブルは以下のものをご使用下さい。

ケーブル種別------------2芯シールド

芯線太さ----------------AWG20~AWG16(0.5m㎡~1.25m㎡)

最大長さ-----------------5m

シールド線以外のケーブルを使用すると、誤計数/誤動作の原因となりますので、シールド線以外 のケーブルは使用しないで下さい。

カウントアップ、カウントダウン両方ご使用の場合には、其々に2芯シールド線をご使用下さい。 カウントアップ、カウントダウンを3芯シールド線で共用するとシールド部分が短くなりノイズを 受けやすくなり誤動作する恐れがあります。

#### <span id="page-17-0"></span>4.5.3 ケーブル接続方法

カウント入力ケーブル接続用のコネクタは本体に添付されている "カウント用コネクタ"を使用して下さい。 マイナスドライバ(幅2mm)でコネクタ上部のネジを緩めると 芯線差込み口が開きますので芯線を挿入して下さい。

マイナスドライバ ネジ締め箇所

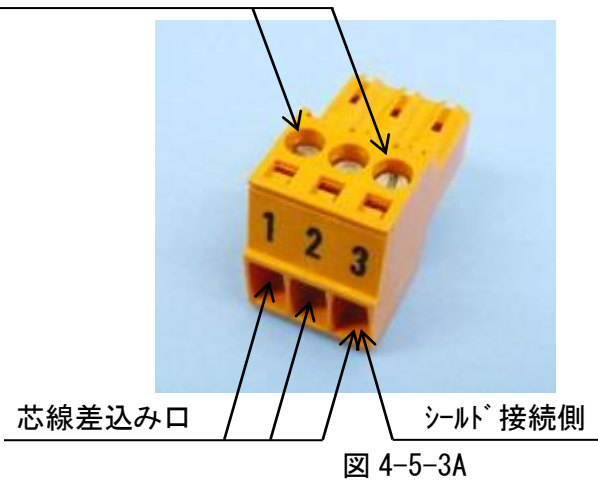

ピン番号 | 信号名 1 カウントアップ 2 | カウントダウン 3 | "N" コモン

表 4-5-3

- ・被覆剥きしろ------10mm
- ・被覆部分をはさまぬようご注意願います。
- ·無電圧接点信号の場合、信号自体に極性はありませんが、シールド被覆は必ずコネクタの3番( "N" コモン)側に接続してください。
- ·オープンコレクタ信号の場合、エミッタ側はケーブルのシールド被覆と結線してコネクタの3番( "N" コモン)側に接続し、コレクタ側は次のように接続して下さい。
- カウントアップ・・・1番
- カウントダウン・・・2番

芯線挿入後にネジをしっかり締めてて頂くと、芯線は保持されます。 芯線が抜けないことを確認して下さい。

コネクタにケーブルを接続した後、コントローラ本体の"COUNT"コネクタに挿入して下さい。

接続例

無電圧接点信号の場合

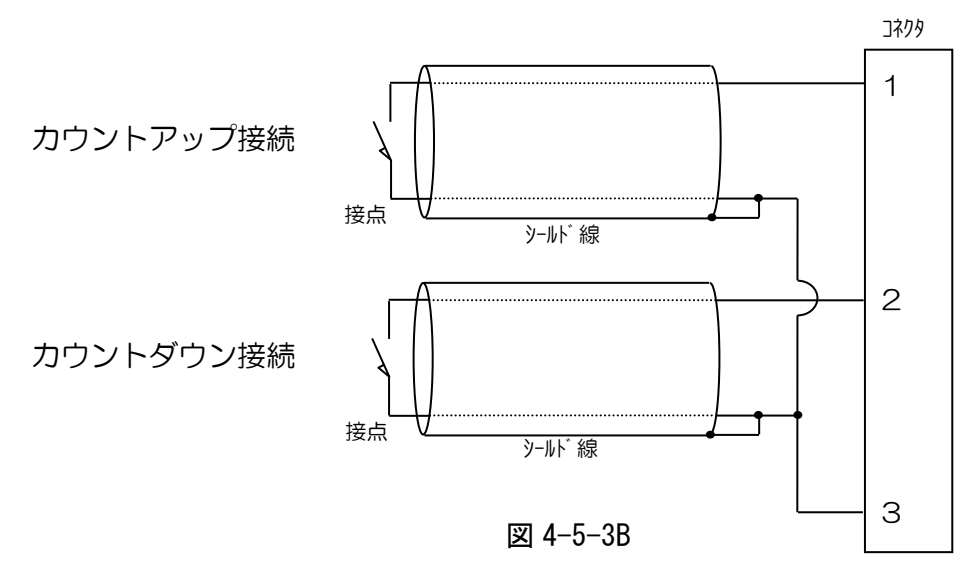

オープンコレクタ信号の場合

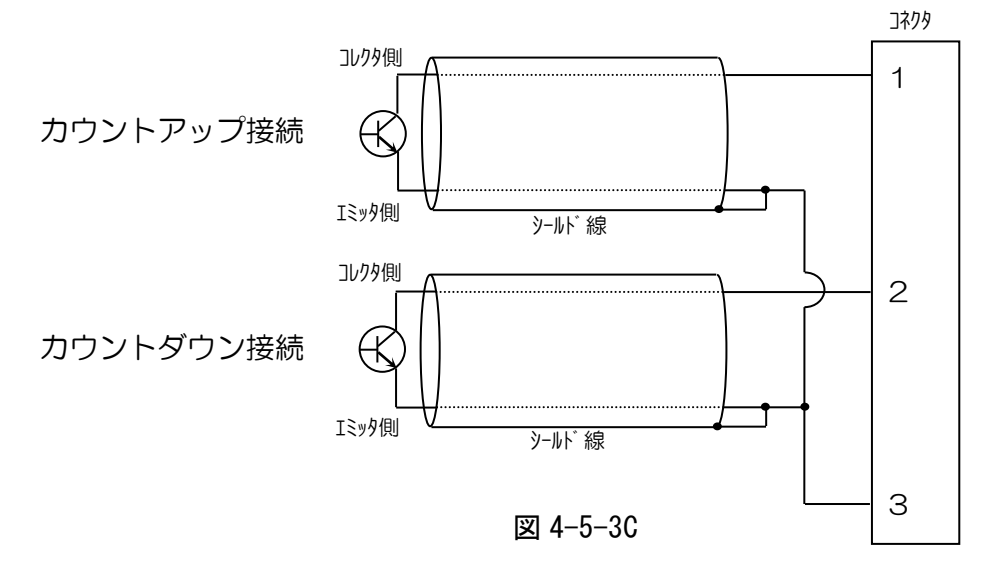

<span id="page-19-0"></span>4. 6 手動機種切替ケーブル、及び、信号入力1~3ケーブルの接続

#### <span id="page-19-1"></span>4.6.1 信号仕様

以下の信号を入力して下さい。

信号の種類--------------無電圧接点信号、又は、オープンコレクタ信号(\*5)

最小ON/OFF時間-------100mS

接点容量----------------最大 5V/10mA

(\*5) 信号(供給電源回路を含む)をコントローラへ接続すると共にコントローラ以外の機器へも 接続すると、回路の回り込みによりノイズの影響を受け、誤動作の原因となりますので避け て下さい。

オープンコレクタ信号を使用する場合はNPNタイプの信号を使用して下さい。

<span id="page-19-2"></span>4.6.2 ケーブル仕様

手動機種切替ケーブル、及び、信号入力1~3ケーブルは、其々以下のものをご使用下さい。 ケーブル種別------------2芯シールド 芯線太さ----------------AWG24~AWG20(0.2sq~0.5sq) 最大長さ----------------10m

シールド線以外のケーブルを使用すると、誤計数/誤動作の原因となりますので、 シールド線以外のケーブルは使用しないで下さい。

<span id="page-20-0"></span>コネクタは本体に添付されている"汎用I/Oケーブル接続用コネクタ"を使用して下さい。 マイナスドライバ(幅2mm)を図4-6-3Aのドライバ差込み口に数mm挿入後、てこの原理を 応用してこじるか、約10mm挿入すると芯線差込み口が開きますので芯線を挿入して下さい。

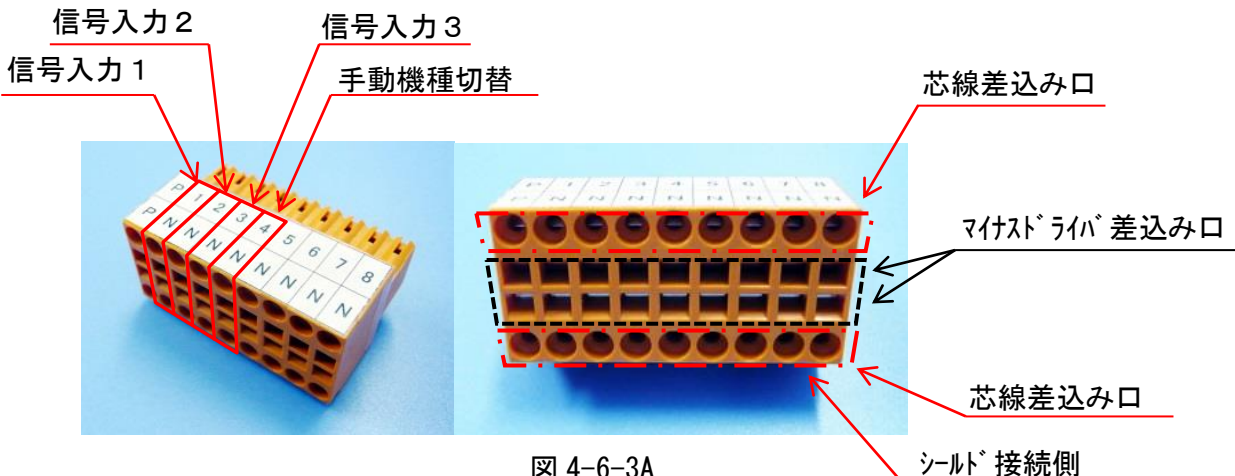

図 4-6-3A

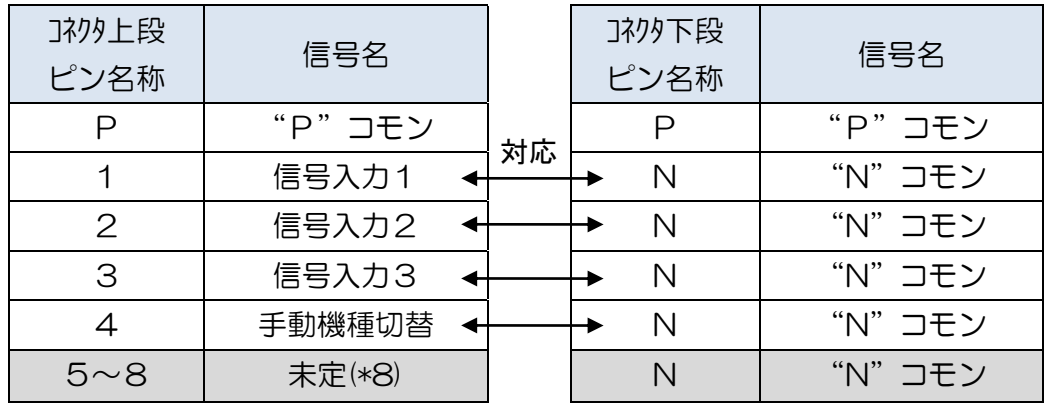

表 4-6-3

(\*8)ソフトウェアの更新に伴い、更新される場合があります。

- ・バネ性が失われますので、力を入れ過ぎないようご注意願います。
- ・被覆剥きしろ------10mm
- ・被覆部分をはさまぬようご注意願います。
- ・無電圧接点信号の場合、信号自体に極性はありませんが、 シールド被覆は必ず対応する "N"コモン側に接続してください
- ・オープンコレクタ信号の場合、エミッタ側はケーブルのシールド被覆と結線して 対応する"N"コモン側に接続し、コレクタ側は次のように接続して下さい。

信号入力 1 ・・・" 1 " 信号入力2 ・・・"2" 信号入力3 ・・・"3" 手動機種切替入力・・・"4"

芯線を差込んだらドライバを引抜いて下さい。コネクタのバネ機構により芯線は保持されます。 コネクタにケーブルを接続した後、コントローラ本体の "I/O"コネクタに挿入して下さい。

接続例

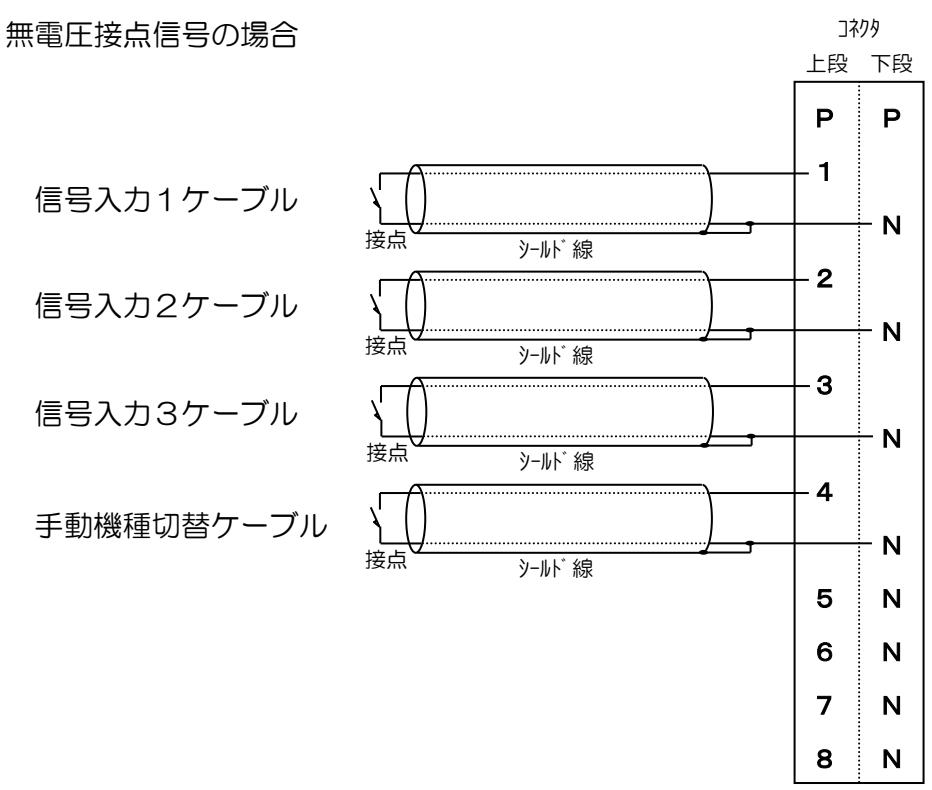

図 4-6-3B

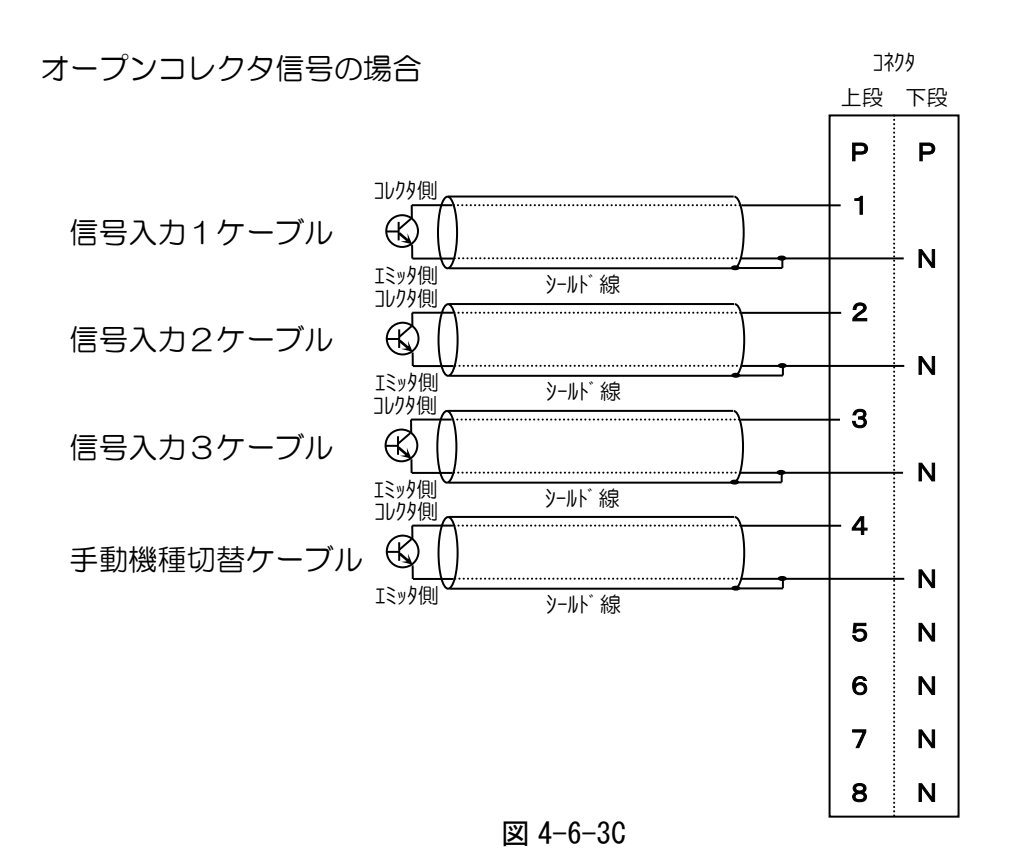

22

<span id="page-22-0"></span>4.7 電源ケーブルの接続

コントローラのサーキットプロテクタがOFF状態であることを確認の上、付属の電源ケーブルをコ ントローラのACインレット、及び、AC100Vコンセントへ接続して下さい。

OFF状態ーーー無印側に倒れている。

ON状態 ---O印側に倒れている。

ACインレットへの接続状態を図4-7-1に示します。

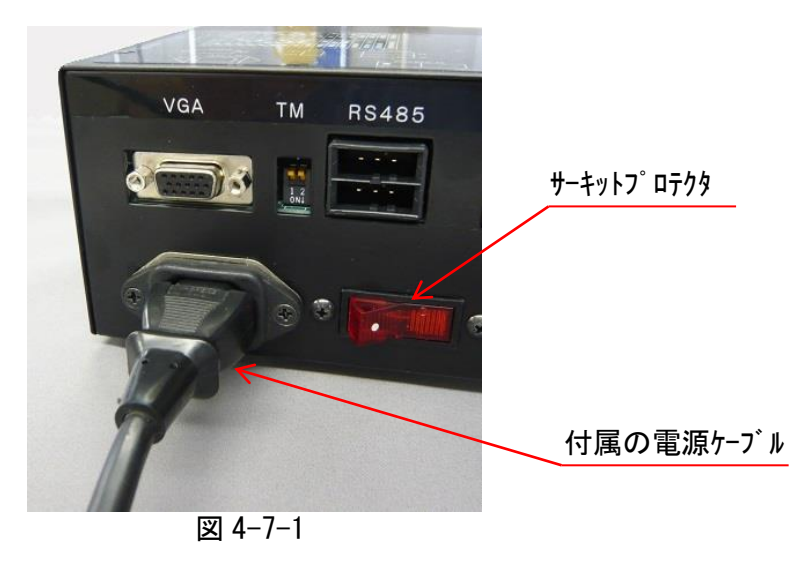

液晶ディスプレイへの電源ケーブル接続は、液晶ディスプレイ付属の電源ケーブルを使用し、液晶 ディスプレイのACインレット、及び、AC100Vコンセントへ接続して下さい。

液晶ディプレイへの電源ケーブル取付状態を図4-7-2/図4-7-3に示します。(\*9)

(\*9) 図は参考例です。実際に使用する液晶ディスプレイの取扱説明書に従い接続して下さい。

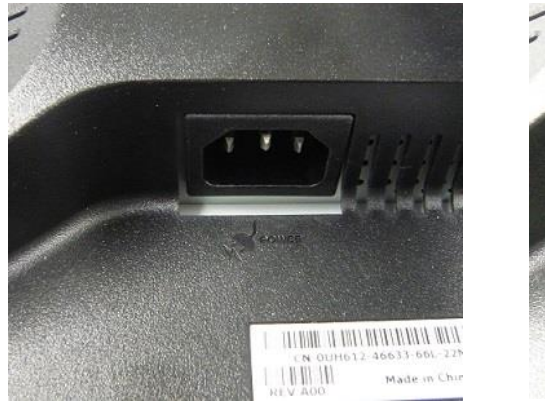

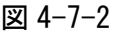

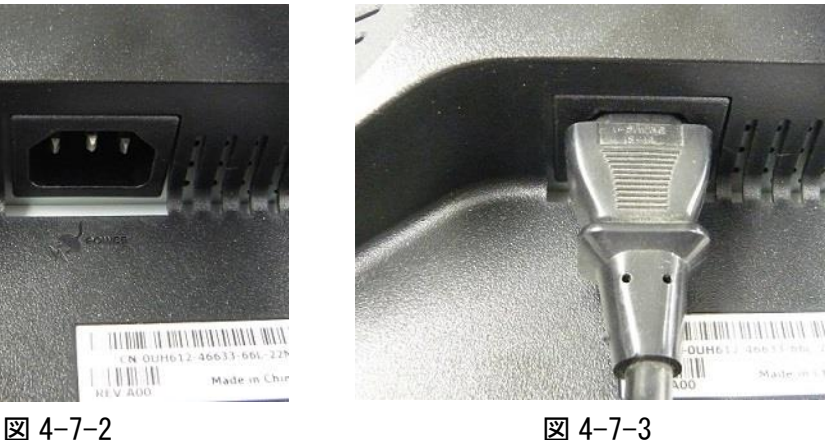

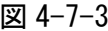

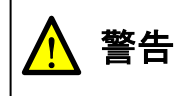

感電する危険がありますので電源ケーブルは濡れた手で触らないで下さい。 ! AC コンセントは必ずアース付きのものを使用して下さい。

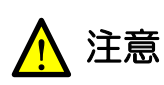

電源ケーブルは AC インレット・AC コンセントにしっかりと差込んで下さい。 ! 差込が不十分ですと、誤動作や火災の原因となります。

<span id="page-23-0"></span>液晶ディスプレイ付属のVGAケーブルを使用し、コントローラのVGAコネクタと液晶ディスプレイ のD-SUBコネクタ( | □ | )とを接続して下さい。(\*10)

(\*10) コネクタの抜け、緩みが無いよう、固定用ネジはしっかり締めて下さい。

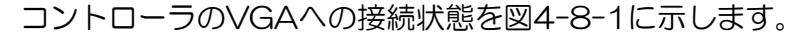

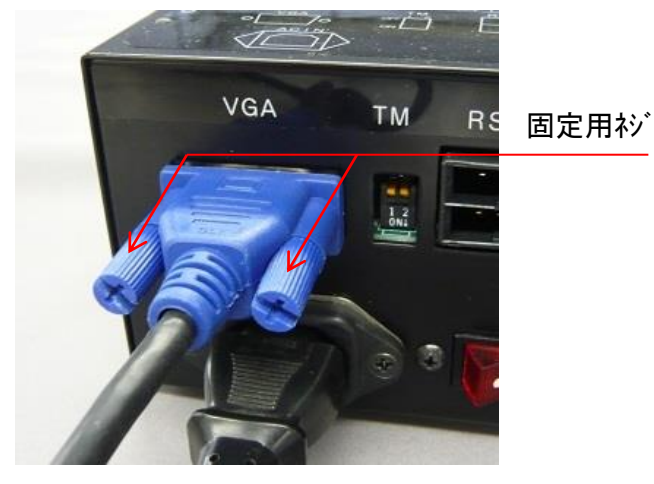

図 4-8-1

液晶ディスプレイのD-SUBへの接続状態を図4-8-2/図4-8-3に示します。(\*11) (\*11) 図は参考例です。実際に使用する液晶ディスプレイの取扱説明書に従い接続して下さい。

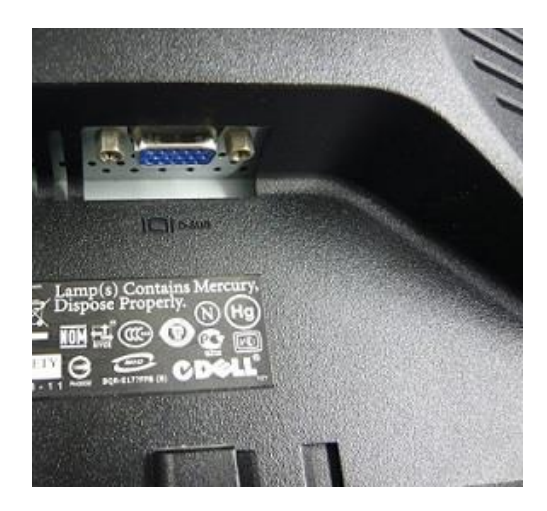

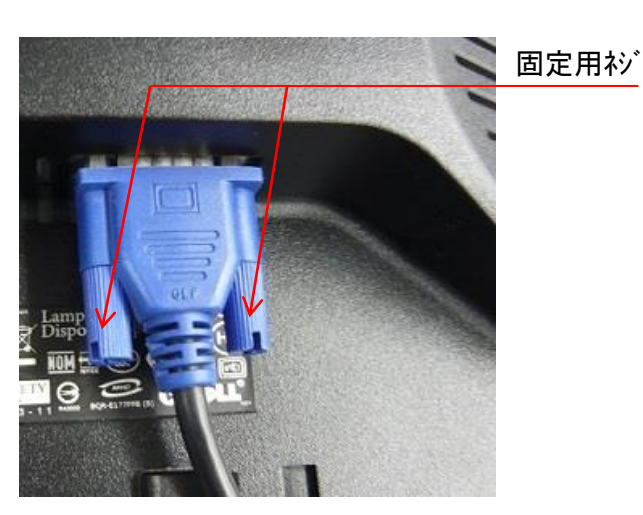

図 4-8-2 図 4-8-3

<span id="page-24-1"></span><span id="page-24-0"></span>5.1 コントローラID設定

1台の制御PCに複数台のコントローラが接続可能ですが、個々のコントローラを識別するためにコ ントローラ毎にID番号を設定して頂く必要があります。

コントローラIDはSW1-1~5にて設定し、ID番号に対するSW1の設定を図5-1-1に示します。  $(*12)$ 

(\*12) 6~8の設定については後述しますのでコントローラID設定時においてはOFFのまま設定 を変更しないで下さい。

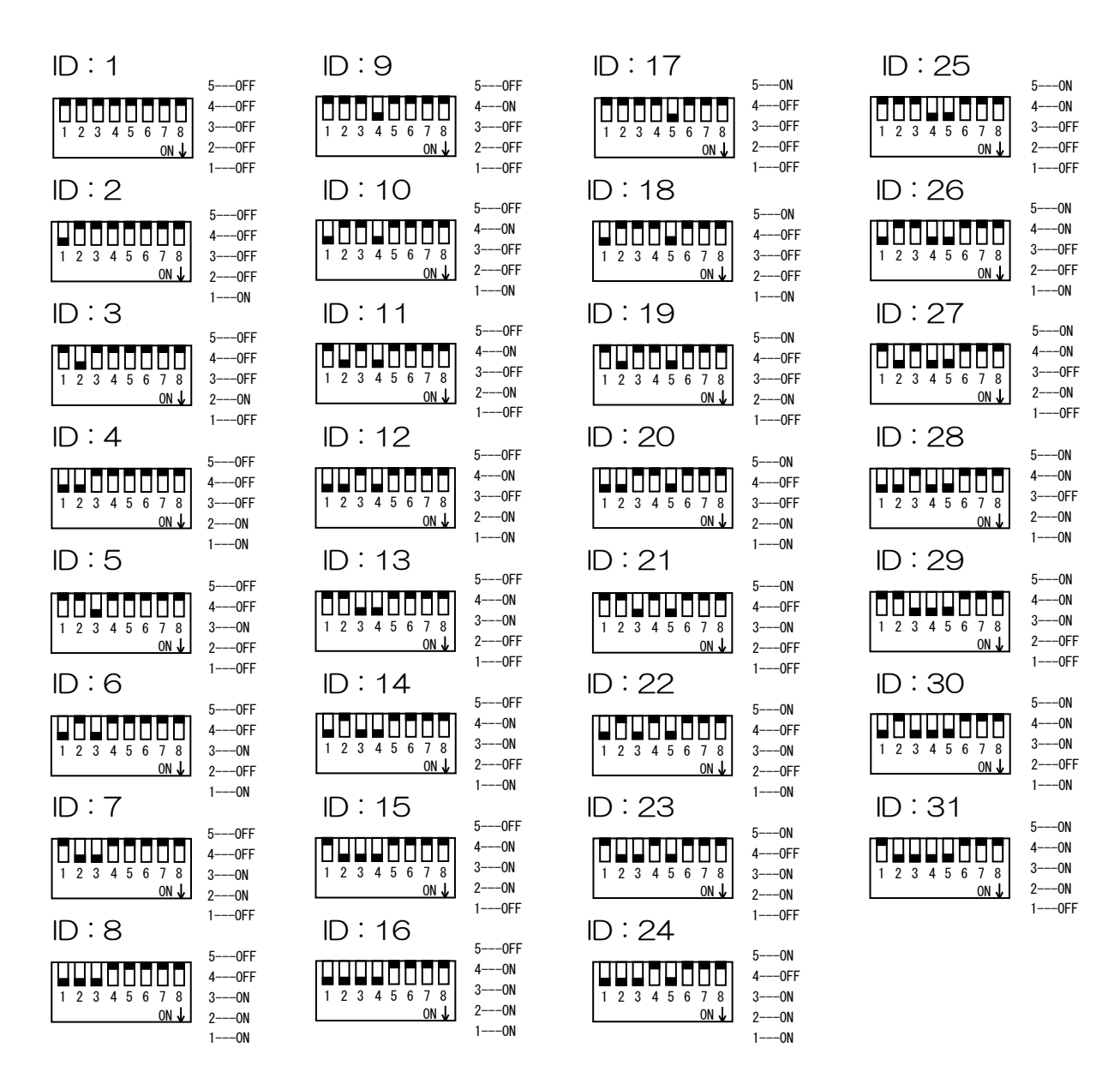

図 5-1-1

ID設定は電源投入時のみ内部に取り込まれますので、設定変更後は電源を一旦切ってから再度投入 して下さい。

<span id="page-25-0"></span>RS485規格での通信を安定に行うため、通信ケーブル末端に設置されたコントローラには終端抵抗 を設定する必要があります。

以下に終端抵抗の設定方法を示します。

故障・誤動作の原因となりますので、2箇所以上で終端抵抗有りの設定とならぬようご注意願います。

TMにて終端抵抗の有無を設定します。(\*13)

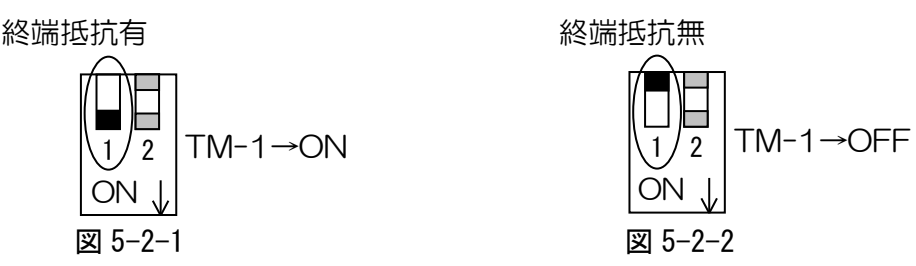

(\*13)TM-2はOFFのまま設定を変更しないで下さい。

<span id="page-25-1"></span>5.3 スレーブ表示設定

マスタ設定(通常表示)されたコントローラと同じ内容を液晶ディスプレイに表示します。 2台のコントローラをマスタ、スレーブ設定することにより、両面表示が可能です。 但し、同じIDを持つコントローラの内、マスタ設定(SW1-6:OFF)は1台のみとして下さい。 マスタ設定が重複すると機器の故障及び誤動作の原因になります。

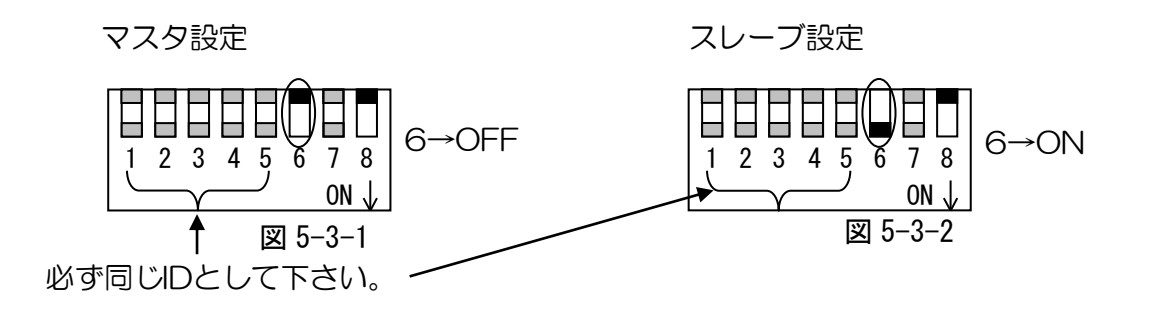

<span id="page-25-2"></span>5.4 設定一覧

設定一覧を表5-4に示します。

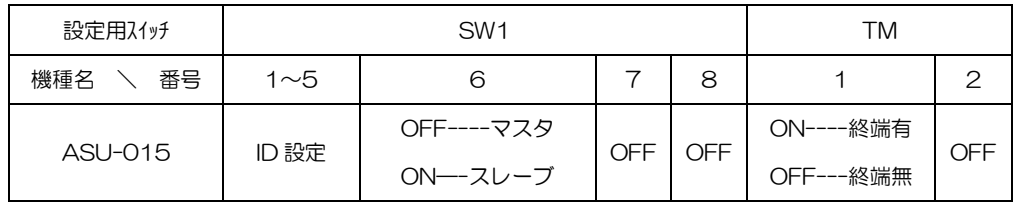

表 5-4

<span id="page-26-0"></span>設定完了後、以下の手順に従いコントローラの動作確認を実施して下さい。

- (a) コントローラのサーキットプロテクタをON状態にして下さい。
- (b) 液晶ディスプレイにカウンタID(\*14)とコントローラ内制御プログラムのバージョン情報が約 5秒間表示され(図5-5-1)、コントローラ上面の状態表示灯が赤く点滅します。
	- (\*14) カウンタIDとコントローラIDは異なりますのでご注意願います。(カウンタID=コント  $\Box$ -5ID-1)

例えば、コントローラIDが1の場合、カウンタIDは"0"、2の場合は"1"、3の場合は"2"、 以下同様に15の場合は"14"、31の場合は"30"となります。

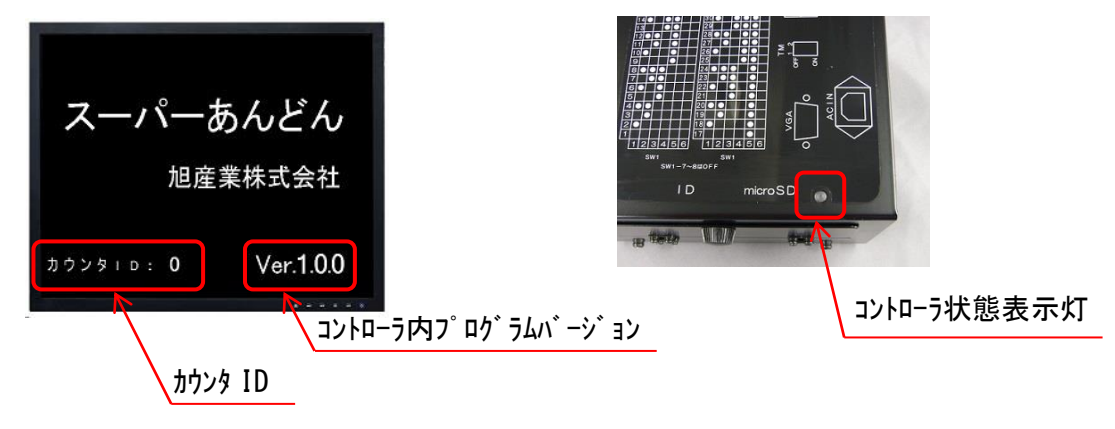

図 5-5-1

- ・IDの設定誤りに気づいた場合は、一旦電源を切りIDを設定し直した後、再度電源を投入して 下さい。
- ・故障時にコントローラのプログラムバージョンをお尋ねする場合がありますので、表示内容 を書き留めておいて頂くか故障発生時に表示内容を確認して弊社担当者までお伝え願いま

す。(制御ソフトウェアのプログラムバージョンとは異なりますので注意願います。)

(c) 初期表示画面が消え、右下端の動作表示が1秒間隔で点滅します。(図5-5-2)

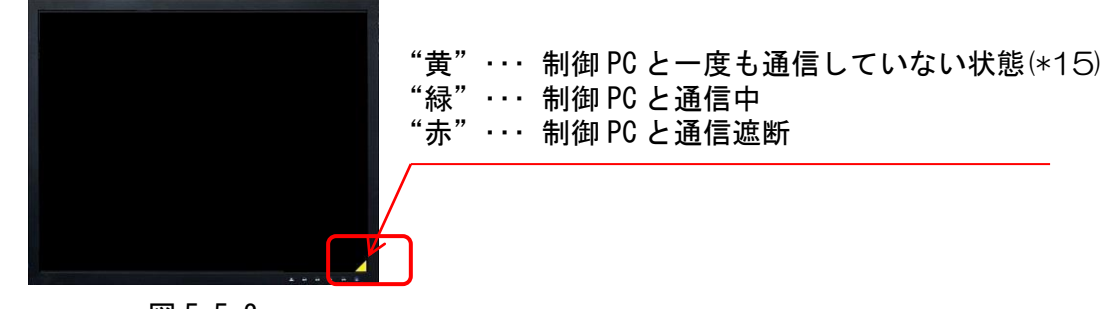

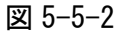

(\*15) コントローラの電源を再投入した場合も同様です。

・これで制御PCからの表示データ待ち状態となります。

以上で動作は正常です。

もし、以上の動作と異なる場合は電源を切り、弊社までご連絡下さい。

### <span id="page-27-0"></span>6.仕様

ASU-015

電源--------AC100V/110V 10VA 50/60Hz 環境--------温度0~40℃ 湿度35~85%(結露無きこと) 外部信号----VGA\_ミニD-SUB15P(液晶ディスプレイ接続用) RS485(制御PCとの通信用) カウントアップ信号 カウントダウン信号 手動機種切替信号 機械故障信号 重量--------約1.6kg

寸法--------図6-1に外形図を示します。

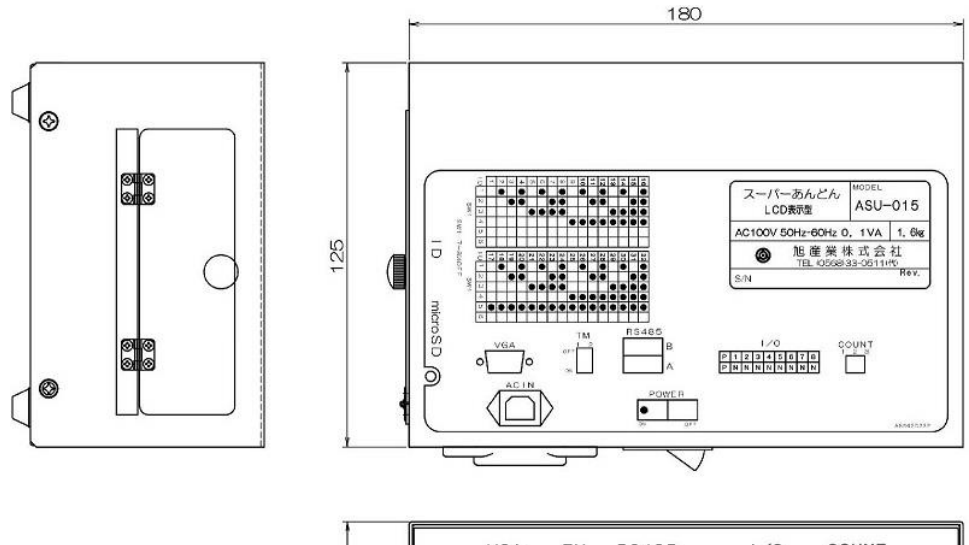

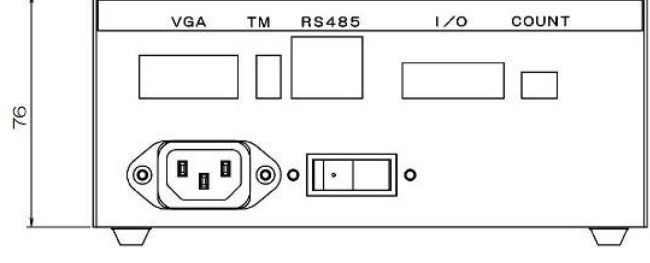

図 6-1

付属品------電源ケーブル(2m)

カウント用コネクタ

汎用I/O用コネクタ

画面データ収録microSDカード(工場出荷時に本体挿入済)

オプション

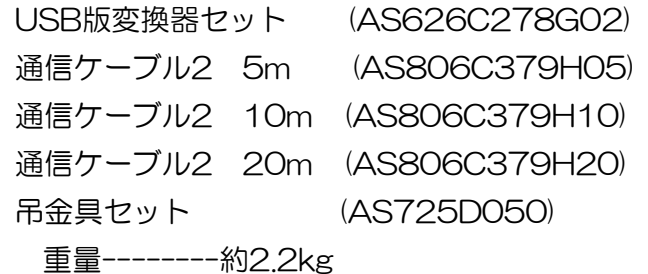

寸法--------図6-2~図6-5に外形図を示します。

柱:

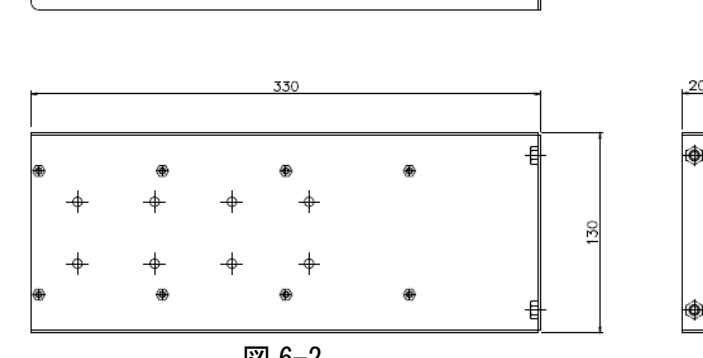

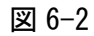

梁:

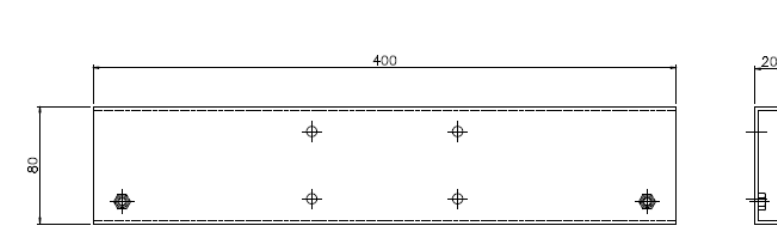

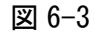

ブラケット:

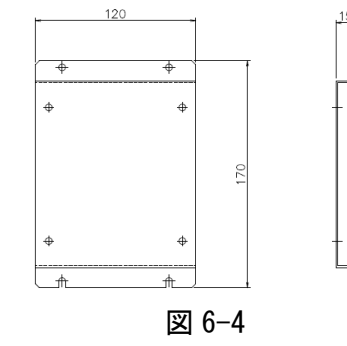

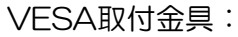

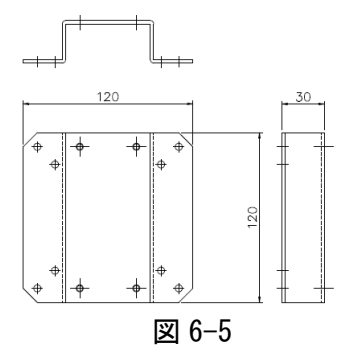

液晶ディプレイによる表示文字高さ・色・桁数を表6-1に示します。(\*16)

| 文字高さ<br>$22$ mm<br>8.5 mm<br>$16$ mm<br>製品名<br>表示<br>色<br>黄色(*18)<br>$(*17)$<br>桁数<br>最大 16桁<br>文字高さ<br>37 mm<br>20 <sub>mm</sub><br>50 mm<br>数字<br>色<br>白色(*18)、緑色(*19)<br>表示<br>最大6桁、差異は"- "(マイナス)を含めて6桁<br>桁数 | ディスプレイサイズ |  | 19型 | 15型 | 8型 |  |
|----------------------------------------------------------------------------------------------------|-----------|--|-----|-----|----|--|
|                                                                                                    |           |  |     |     |    |  |
|                                                                                                    |           |  |     |     |    |  |
|                                                                                                    |           |  |     |     |    |  |
|                                                                                                    |           |  |     |     |    |  |
|                                                                                                    |           |  |     |     |    |  |
|                                                                                                    |           |  |     |     |    |  |
| 水色(*18)<br>色<br>項目名                                                                                                    |           |  |     |     |    |  |

表 6-1

- (\*16) 文字高さはスクエア型ディスプレイによる参考値です。見え方は実際のディスプレイに より異なります。
- (\*17) カンマは製品名としては使用できないため表示されません。
- (\*18) 初期設定色です。制御ソフトウェアにて変更することも可能です。
- (\*19) 差異,稼働率,達成率は実績が0以上の場合は緑色、マイナスの場合は赤色が初期設定色で す。制御ソフトウェアにて変更することも可能です。

<span id="page-30-0"></span>故障かな?と思われたらお問合わせの前に次の点を確認して下さい。

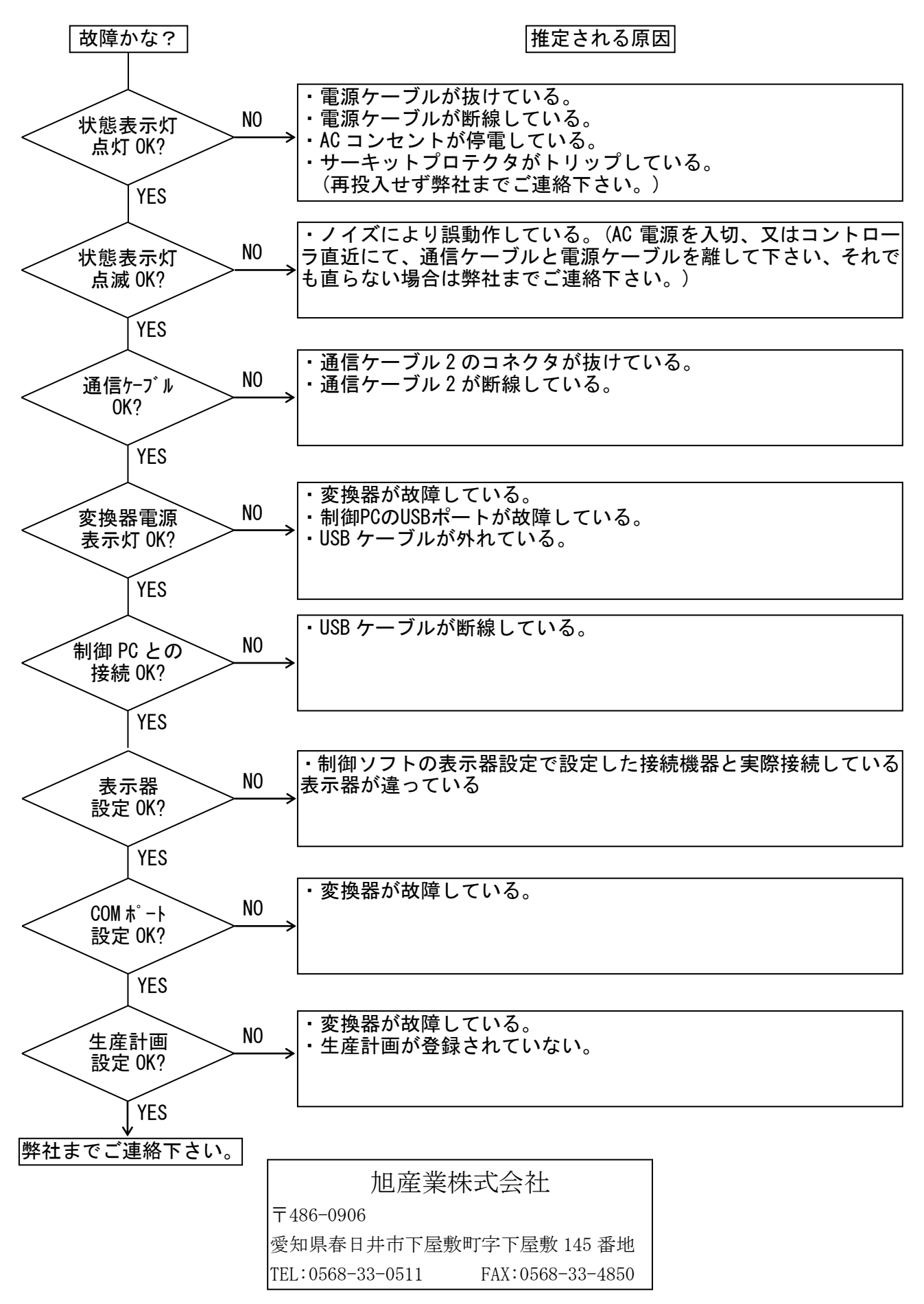

改訂履歴

2014/07/15 1.0初版作成

2014/10/01 1.1版

P15,16 44項

変換器側通信ケーブルの記載箇所に旧版の通信ケーブル3が併記されていたため削除 P19,20\_4.6.3項

手動機種切替入力・・・"5"→"4"に訂正、機械故障信号入力・・・"6"→"3"に訂正

P23\_5.1項

ID設定が16台までとなっていたのを31台までとした。

P29

表示器設定に対するQAを追加

2015/01/15 1.2版

P4

誤記訂正(管理者PCから確認出来る最大ライン数 256→961)

P3,6,11,12,17,18,26

カウントダウン仕様を追加

これに伴いカウントアップ用コネクタ→カウント用コネクタ等の文言を変更

2015/02/04 1.3版

P3,11,17~23

信号入力1~3の仕様を追加、および、各種のコネクタや配線に関する説明を追記した。 2015/05/08 1.4版

P5

Windows7以降→Windows7(Windows8正式対応未のため)

P9

吊金具重量記載漏れのため追加、および、図3-2-3変更

P19,22

リミットスイッチ→接点

 $P21 \sim 23$ 

信号出力1~3の注記追加(追加に伴い、以降の注記番号変更(P24~28,31))

図4-6-3B,図4-6-3C変更

P27

図5-3-1,図5-3-2追記、および、SW1-6誤記のため修正

P28

カウンタIDとコントローラIDの相違説明修正、および、動作表示説明修正 P30

吊金具重量追記、および、図6-1~図6-5→図6-2~図6-5(誤記修正) 2015/07/02 1.5版

 $P17~22$ 

4.5章および4.6章の説明を全体的に修正